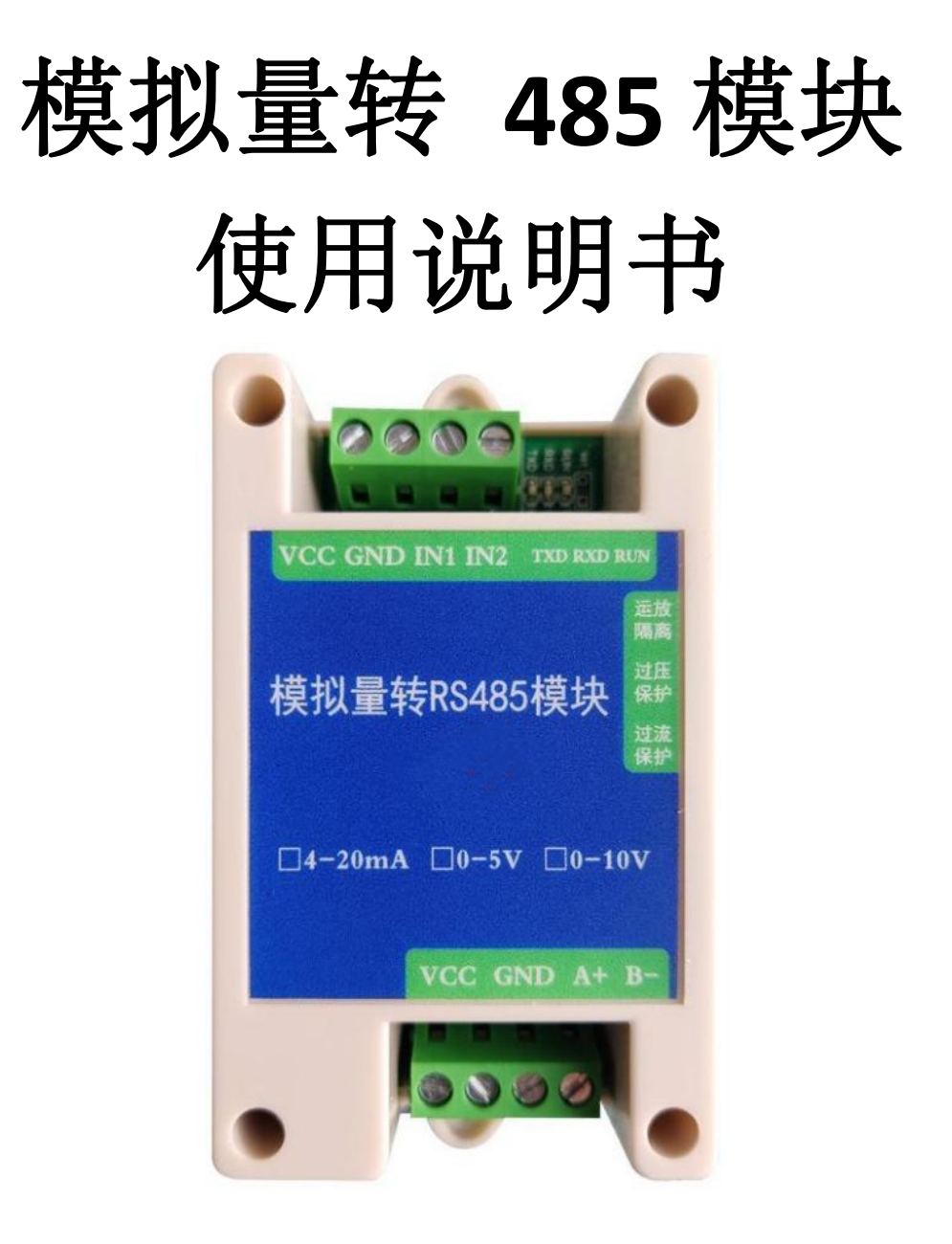

文档版本: V10

北京恒宇鼎力科技有限公司

# **1.** 品介绍

### **1.1** 产品概述

该模块可采集现场的最多两路模拟量信号(4-20mA、0-5V、0-10V)并转为 485 接口标准 ModBus-RTU 通信协议上传。485 接口最远通信距离 2000 米, 可直接接入现场的 PLC、工控 仪表、组态屏或组态软件。采集精度 12 位(4096)分辨率。可广泛应用于工业现场、配电 柜等需要模拟量信号采集的场所。

# **1.2** 功能特点

采用标准的 Modbus-RTU 协议, 地址、波特率可通过上位机软件设置, 可挂接在 485 总 线中使用。产品按工业标准设计、制造,具有运放隔离,过压保护,过流保护,抗干扰能力强, 可靠性高等特点。

## **1.3** 主要技术指标

供电电源: 7~30V DC 功耗: 0.4W 输入通道数:2 路 AD 转换分辨率:12 位 采集信号:4~20mA(兼容 0-20mA)、0~5V、0~10V 可选 存储环境:-40℃~60℃ 通讯接口: RS485 通讯协议: ModBus-RTU 协议 采集精度:±1% 地址范围:出厂默认 0x01,设置范围 0x01-0xFE 串口参数:出厂默认波特率 9600 N 8 1 采集频率:115200 波特率下,最快 50HZ

### **1.4** 模拟量对应关系表

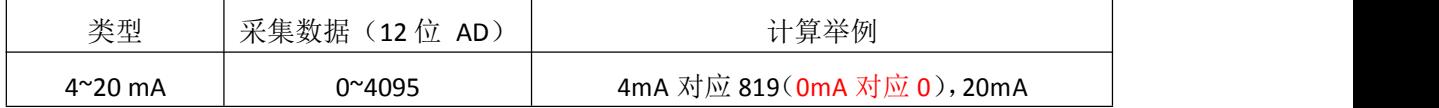

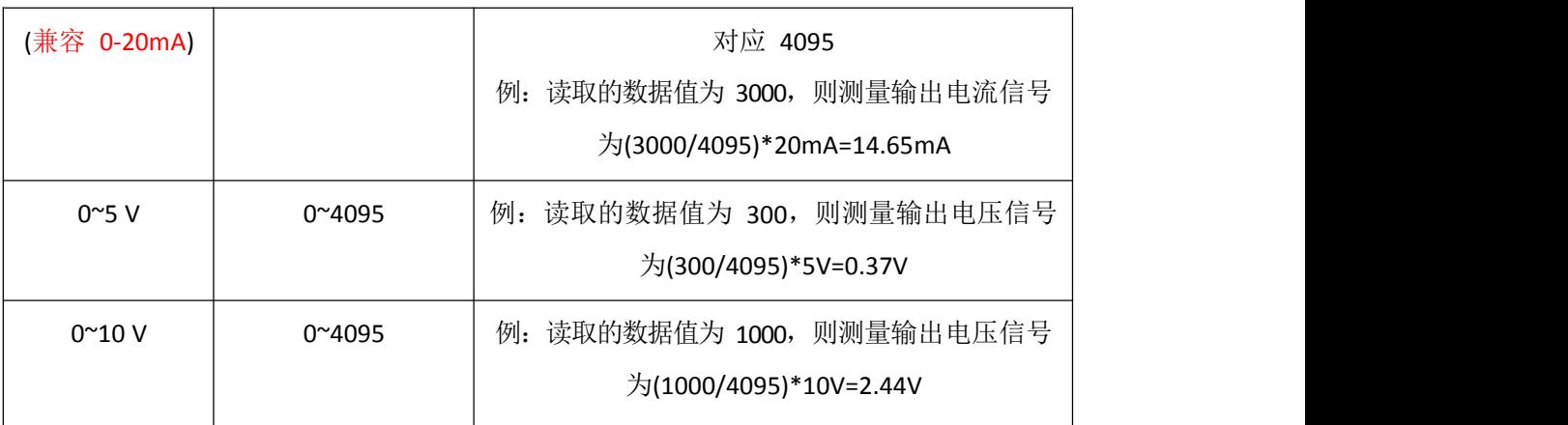

# **2.** 设备安装说明

# **2.1** 设备安装前检查

设备清单

- ■模拟量转 485 模块 1 台
- USB 转 485(选配)

安装尺寸:导轨安装。

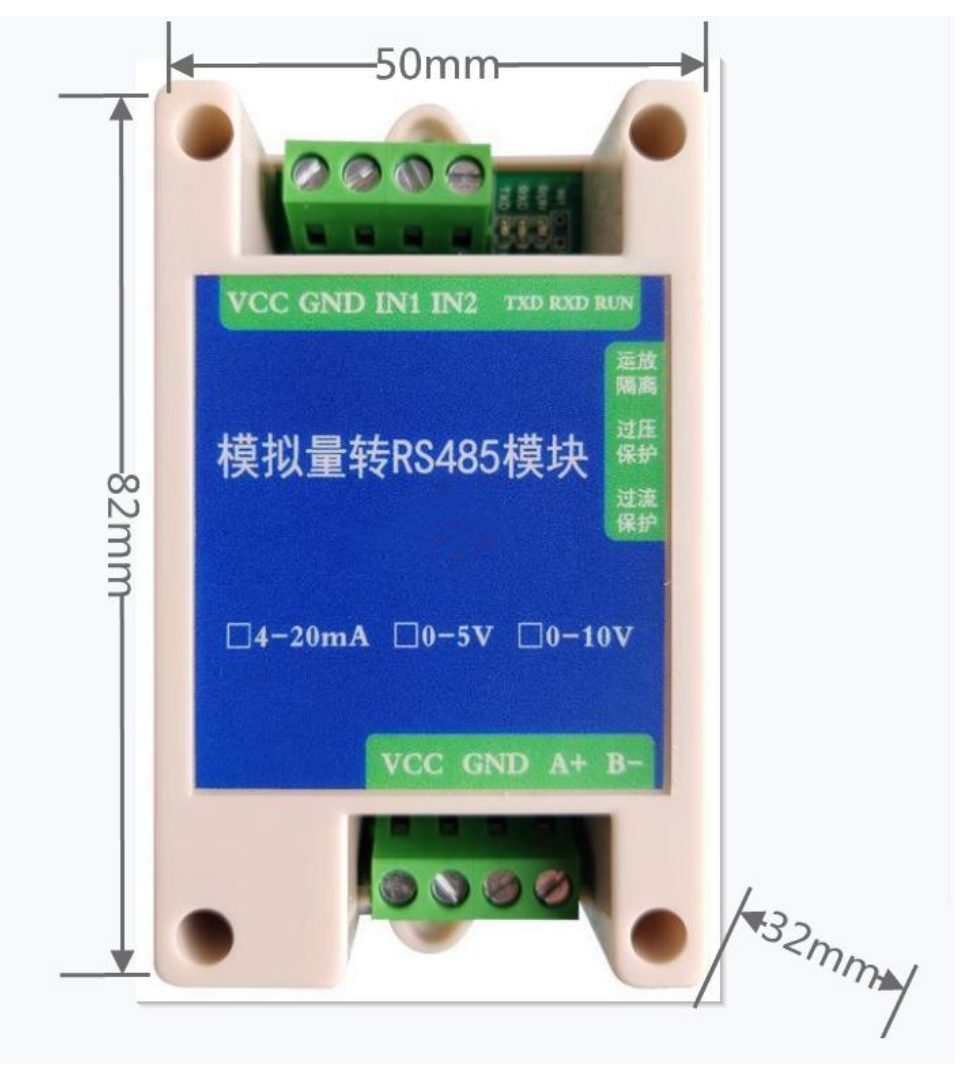

# **2.2** 接线说明

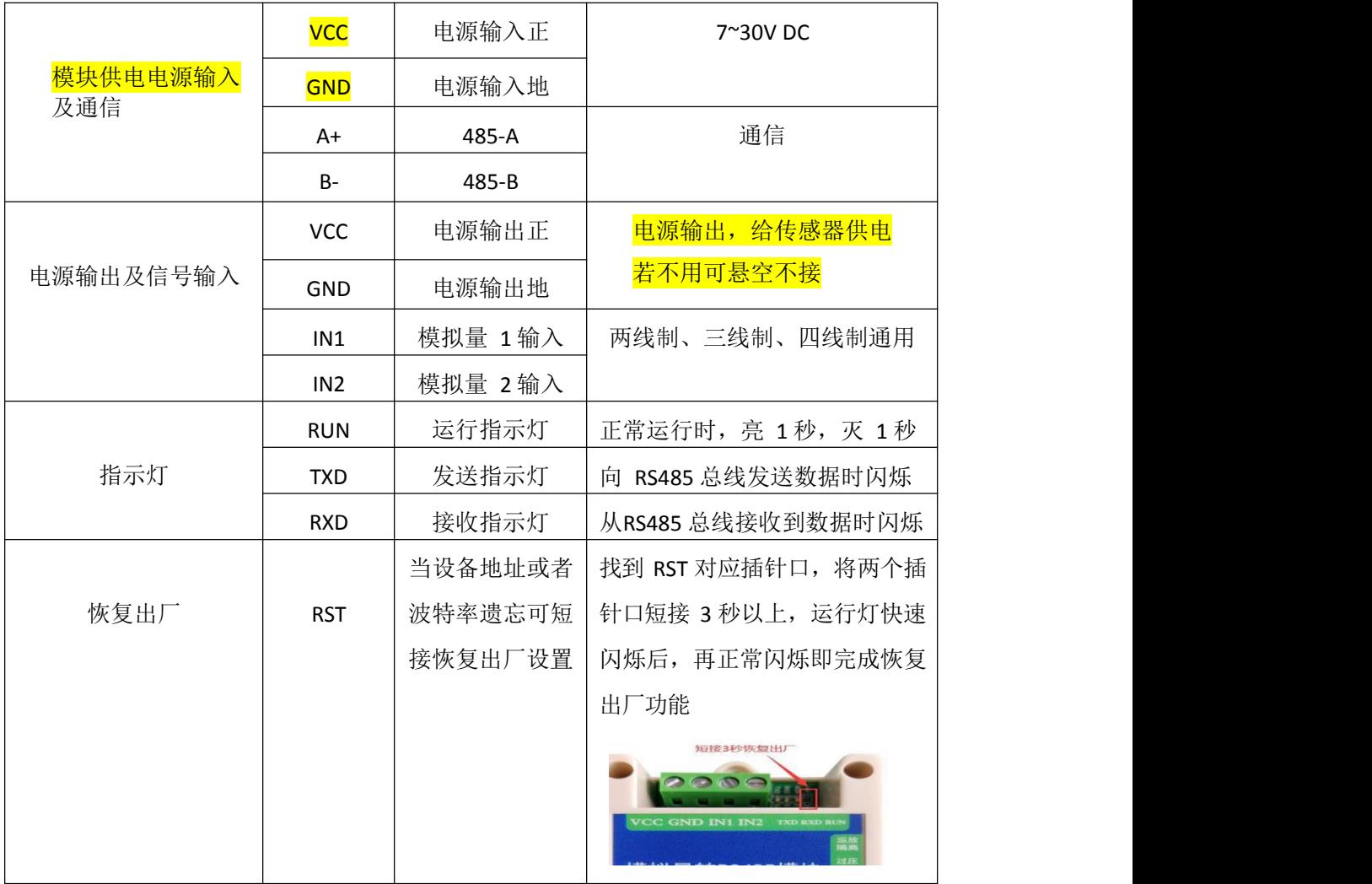

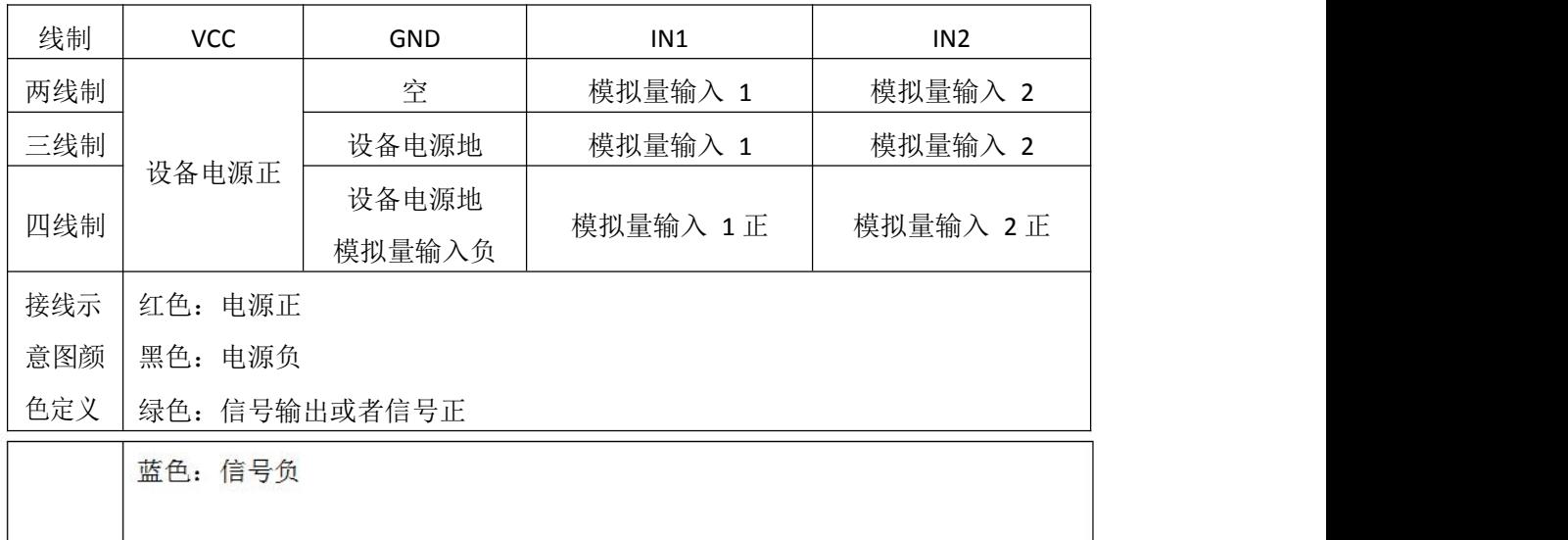

# **2.3** 输入信号接线举例

# **2.3.1** 两线制接线示意图

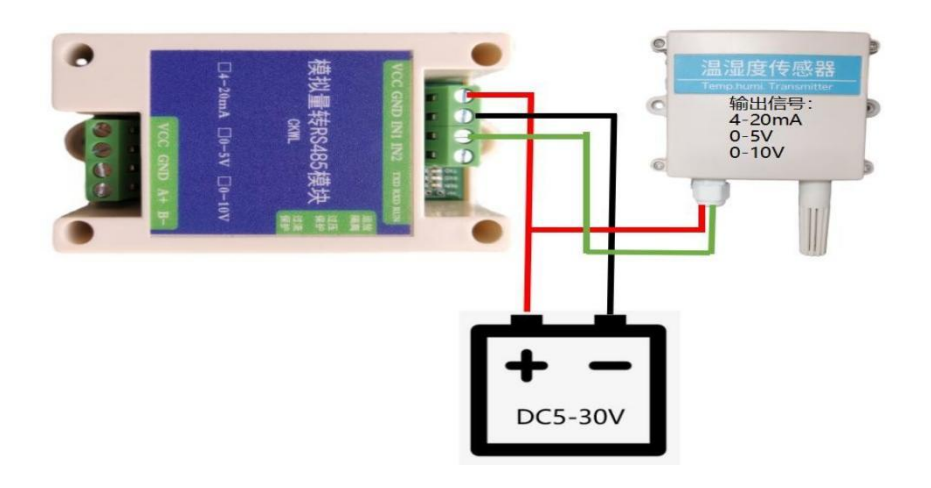

**2.3.2** 三线制接线示意图

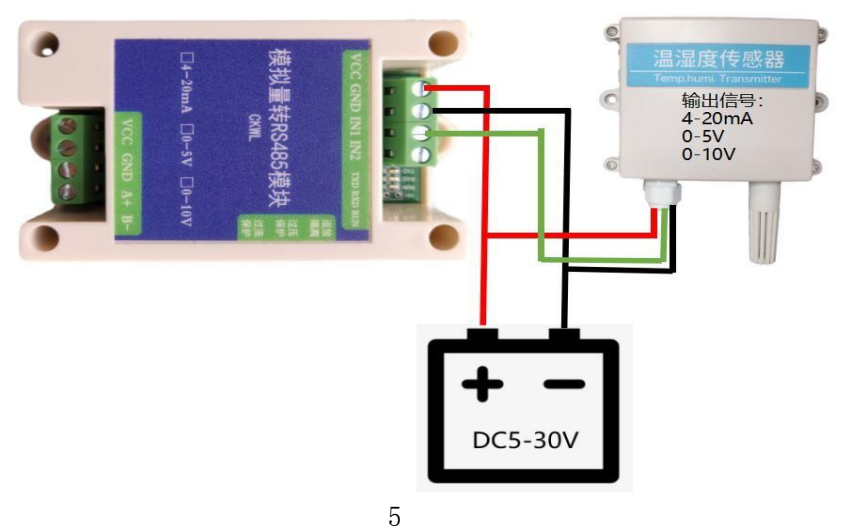

# **2.3.3** 四线制接线示意

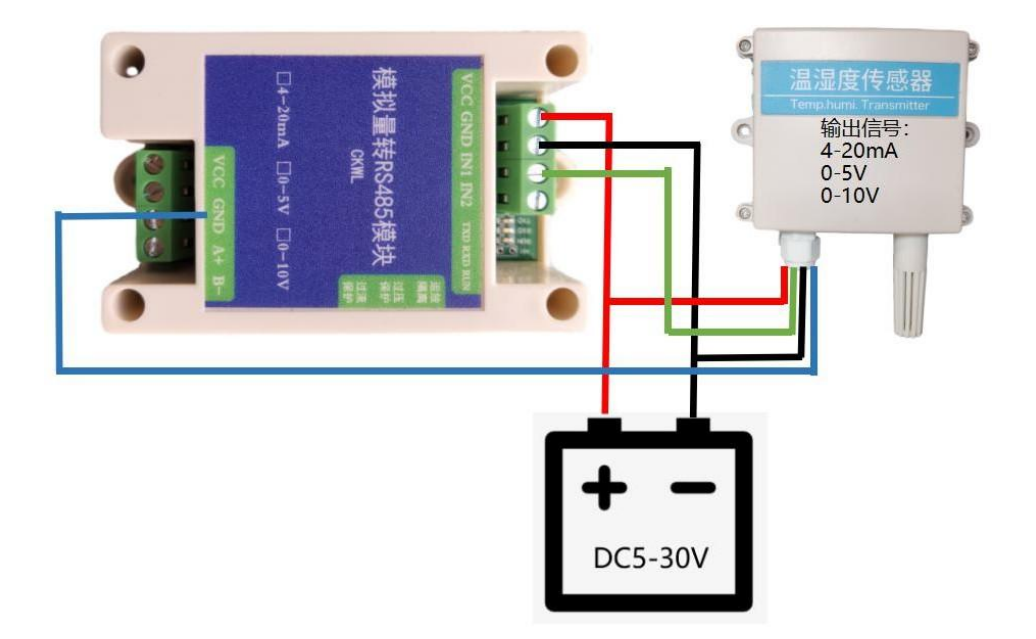

# 3.通讯基本参数

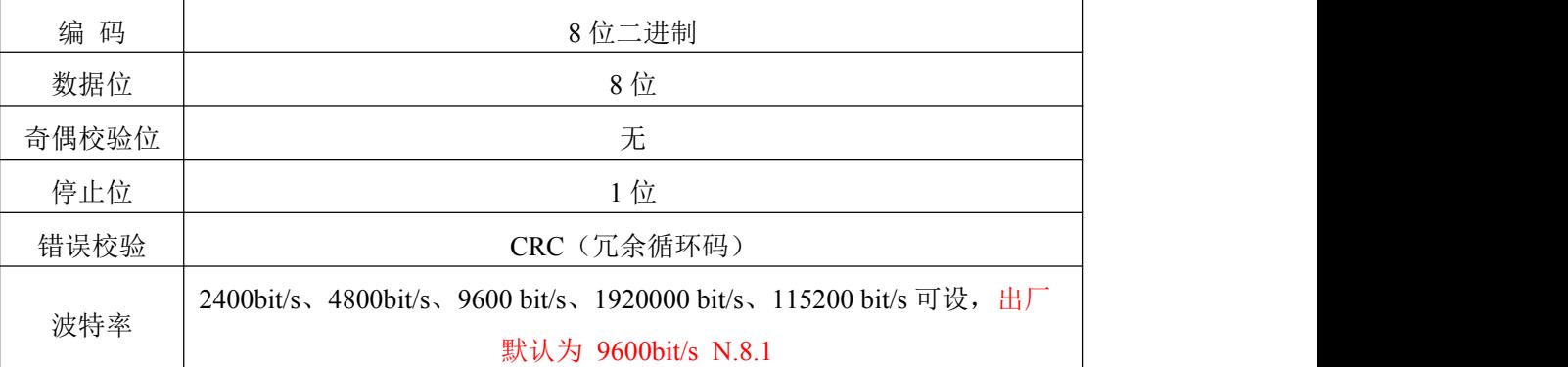

# 3.1保持寄存器地址定义

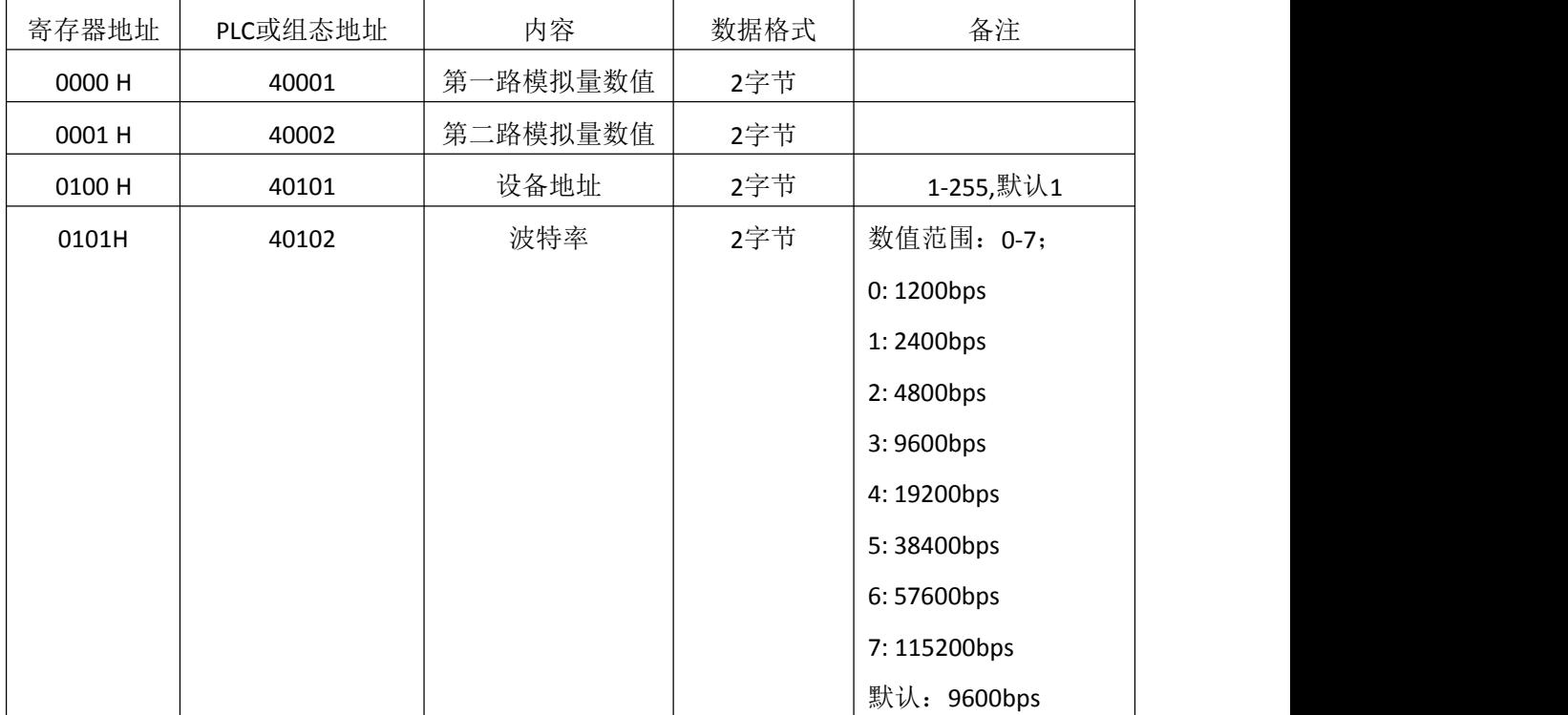

# **4.1** 通讯协议示例以及解释

## **4.1.1** 读保持寄存器

# **4.1.1.1** 读取 **1**、**2** 通道模拟量信号

举例: 读取设备地址 0x01 的模拟量信号值

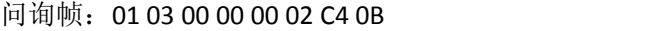

| 地址码  | 功能码  | 起始地址     | 寄存器个数         | 校验码低位 | 校验码高位 |
|------|------|----------|---------------|-------|-------|
| 0x01 | 0x03 | 0x000000 | $0x00$ $0x02$ | 0xC4  | 0x0B  |

应答帧: 01 03 04 01 2C 00 C8 3B 90 (例如读到第一路为 300, 第二路为 200)

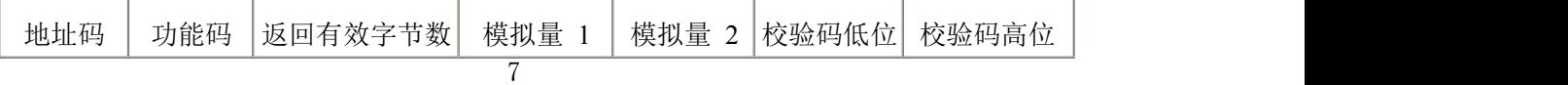

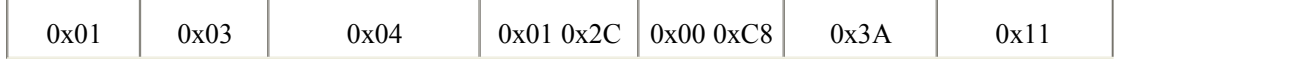

说明:

返回第 1 路数据为 0x012C, 换算成十进制为 300, 表示当前模拟量采集数据码值为 300。 返回第 2 路数据为 0x00C8, 换算成十进制为 200, 表示当前模拟量采集数据码值为 200。 假如模块为 0-5V, 码值为 300, 则测量出信号为(5 \* 300)/4095 V。 假如模块为 0-10V, 码值为 300, 则测量出信号为(10 \* 300)/4095 V。 假如模块为 4-20mA, 码值为 300, 则测量出信号为(20 \* 300)/4095 mA。

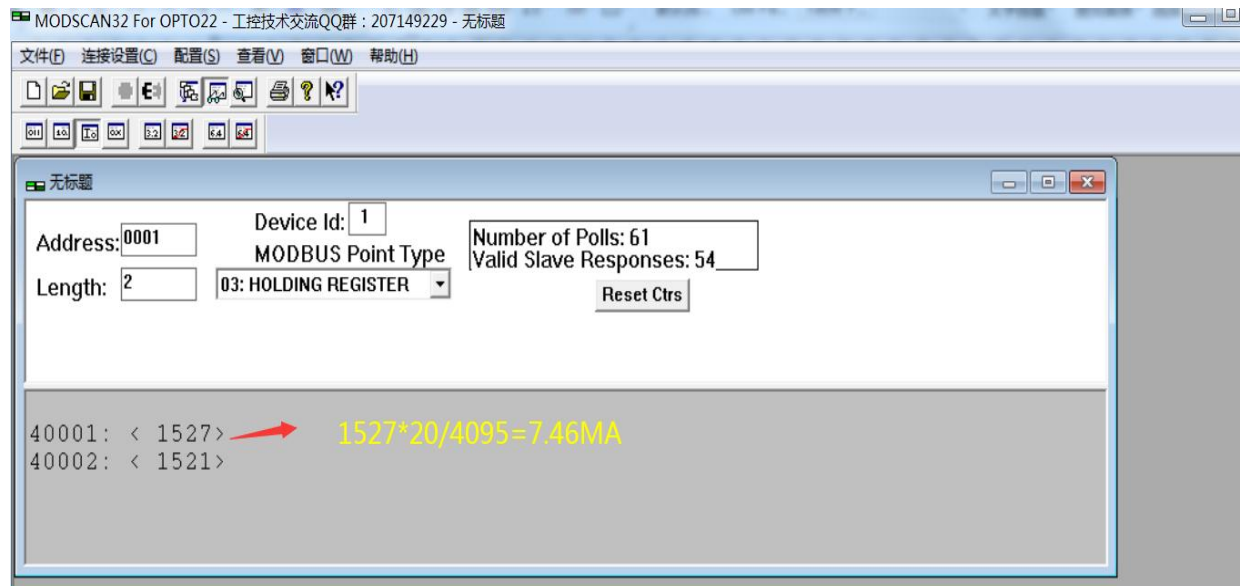

## **4.1.1.2** 读取设备站号地址(FE为广播地址)

举例: 读取设备地址 0x01 的问询

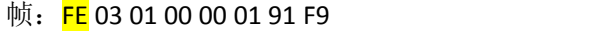

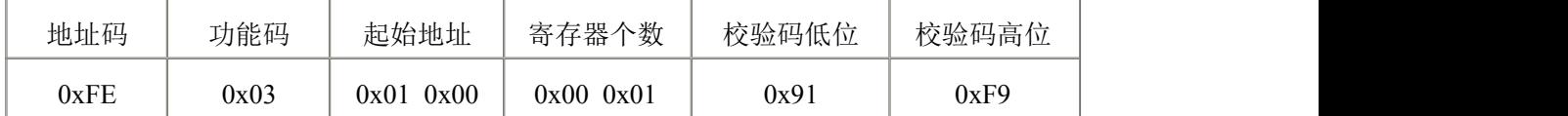

### 应答帧:FE 03 02 00 01 6D 90

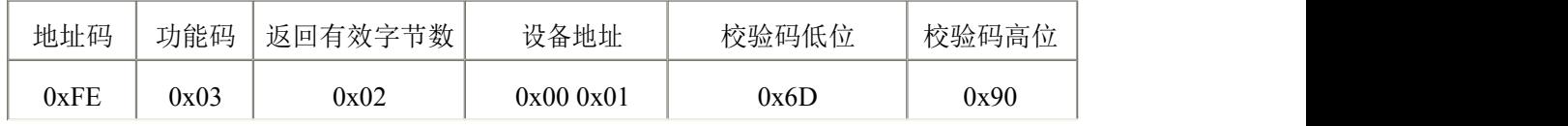

说明:

该命令为地址的通用读命令,使用广播命令,为了避免与系统中其他设备的冲突,读取 时 保证总线上只连接要读取设备。

### **4.4.1.4** 读取设备波特率

举例: 读取设备地址 0x01 的波特率

问询帧:01 03 01 01 00 03D4 36

| 地址码  | 功能码  | 起始地址         | 寄存器个数     | 校验码低位 | 校验码高位   |
|------|------|--------------|-----------|-------|---------|
| 0x01 | 0x03 | 0x01<br>0x01 | 0x0000x03 | 0x55  | $0xF^7$ |

#### 应答帧:01 03 02 00 02 39 85

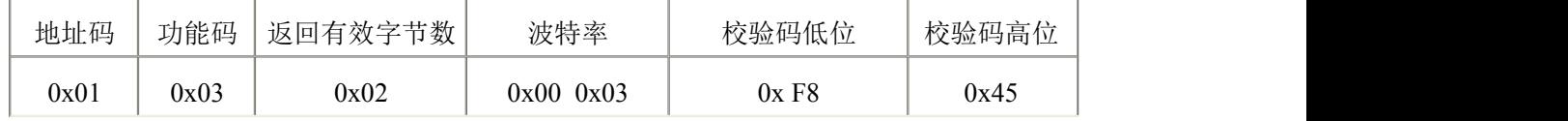

说明:

返回数据中波特率为 0x0003,表示波特率为 9600bps。

### **4.1.2** 写保持寄存器

**4.1.2.1** 写设备地址站号

### 举例: 将当前设备地址 0x01 设置为 0x02

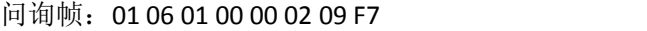

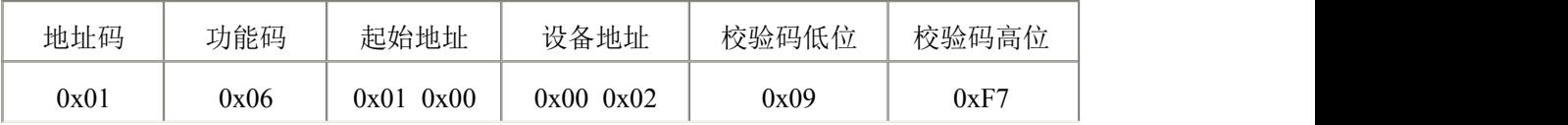

#### 应答帧:01 06 01 00 00 02 09 F7

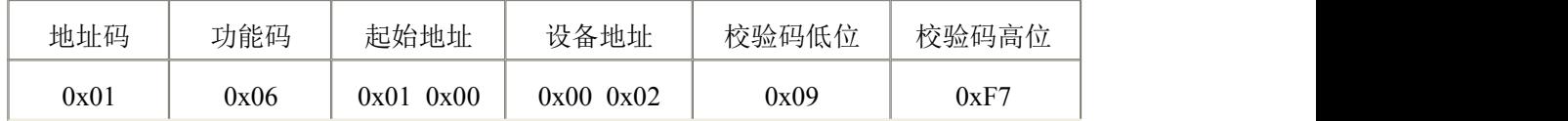

### **4.1.2.2** 写设备波特率

举例: 将设备地址为 0x01 的设备波特率 9600 设置为 4800

问询帧:01 06 01 01 00 02 18 36

| 地址码  | 功能码  | 起始地址         | 设备波特率     | 校验码低位 | 校验码高位 |
|------|------|--------------|-----------|-------|-------|
| 0x01 | 0x06 | 0x01<br>0x01 | 0x0000x02 | 0x58  | 0x37  |

### 应答帧:01 06 01 01 00 01 18 36

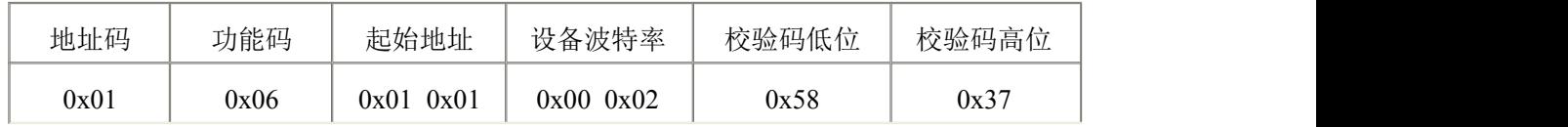

说明:

出厂默认设备波特率为 9600bps。01站号

# **5.** 常见问题及解决办法

## **5.1** 设备无法连接到 **PLC** 或电脑

可能的原因:

1)电脑有多个 COM 口,选择的口不正确。

2)设备地址错误, 或者存在地址重复的设备(出厂默认全部为 1)。

3) 波特率,校验方式, 数据位,停止位错误。

4)主机轮询间隔和等待应答时间太短,需要都设置在 200ms 以上。

5) 485 总线有断开, 或者 A、B 线接反。

6) 设备数量过多或布线太长, 应就近供电, 加 485 增强器, 同时增加 120Ω终端电阻。

7)USB 转 485 驱动未安装或者损坏。

**8)**设备损坏